# **INTRODUCTION**

Philosophie et programme du cours

Quels sont les usages d'Excel à l'heure actuelle ?

# **1. LES FONDAMENTAUX D'EXCEL**

## **Les Fondamentaux - Introduction**

Introduction

## **Les Fondamentaux - Créer, sauvegarder et naviguer dans Excel**

Les fonctionnalités d'ouverture d'un fichier Excel

Les zones du logiciel

Les fonctionnalisés d'enregistrement d'un fichier Excel

Explication format XML

## **Les fondamentaux - Les premières manipulations de cellules**

Premières manipulations de cellules

Les duplications avancées

Les duplications verticales

Les types de copier-coller disponibles

Les fonctionnalités d'insertion

Dupliquer une ligne ou une colonne

Supprimer du contenu

Faire référence à une cellule ou à un tableau

## **Les fondamentaux - Sélection, recherche et modification d'éléments dans une feuille Excel**

Sélection et recherche d'éléments

Outil de recherche avancé

Enoncé Atelier

Correction atelier

## **Les fondamentaux - Les formats de cellule**

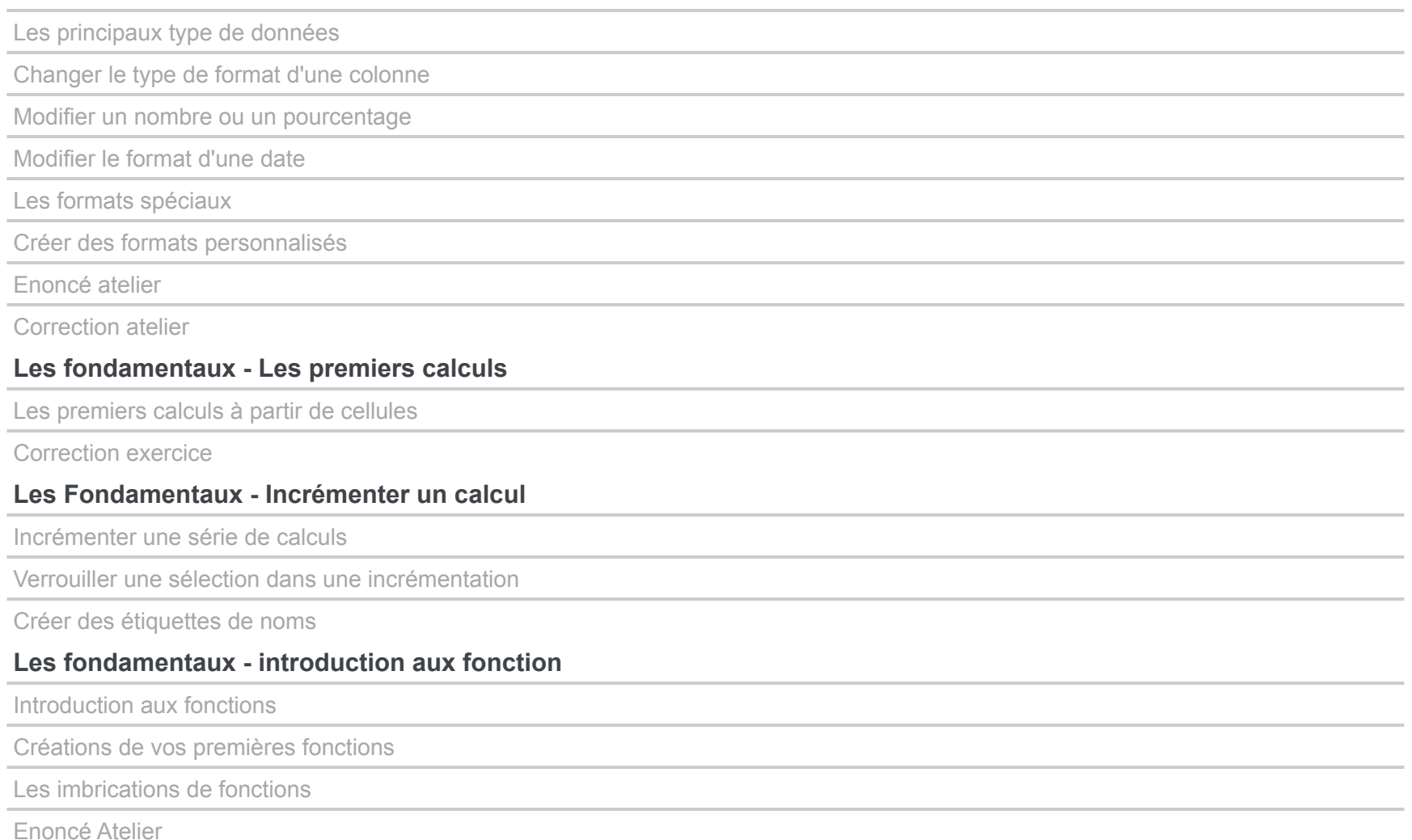

Correction exercice

## **Les fondamentaux - Personnalisation de l'affichage dans Excel**

Personnalisation du texte dans une cellule

Personnalisation de la cellule

Création ou import d'éléments de présentation

Enoncé Atelier

Correction atelier

Mise en forme d'une cellule

Mise en forme explications

Personnaliser votre affichage Excel pour gagner en confort

La configuration avancée

### **Les raccourcis**

Les raccourcis

## **2. Premières explorations de tableaux**

Introduction

### **Premières explorations de tableaux - Les tris**

Tri sur une colonne

Tri sur plusieurs colonnes

Tri sur des couleurs

Astuce pour inverser le tri d'une colonne

Astuce pour randomiser le tri d'une colonne

### **Premières explorations de tableaux - les filtres**

Filtre sur une ou plusieurs colonnes colonnes

filtres spécifiques au texte

Filtres personnalisés

Filtres numériques

Filtres chronologiques

Les filtres avancés

Supprimer les doublons

Sous total sur des données filtrées

### **Premières explorations de tableaux - Mise en forme conditionnelle**

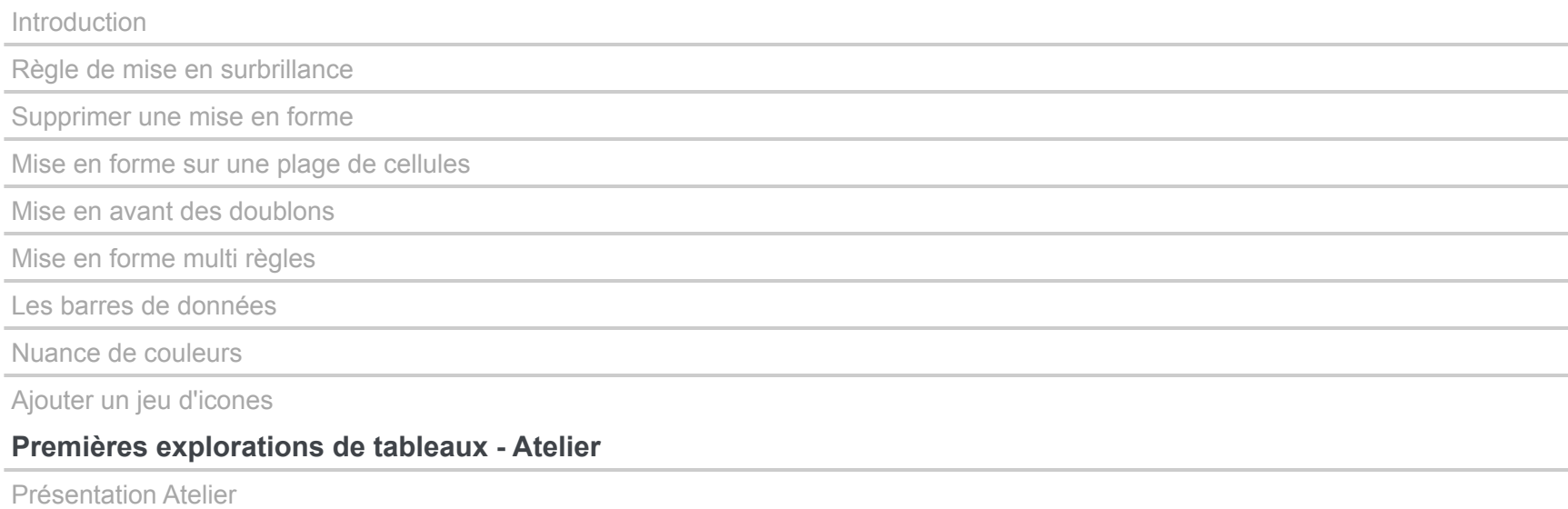

Correction partie filtres

Correction partie mise en forme conditionnelle

Correction partie filtres

## **3. Modifiez vos données avec les fonctions**

**Introcution** 

## **Les fonctions - Changement de type de données**

Les changements de types

### **Les fonctions de retraitement de texte**

Concaténer du texte

Vérifier exactitude 2 cellules

Identifier la présence une expression dans du texte

récupérer une partie du texte d'une cellule à partir de la gauche ou de la droite

Récupérer un caractère sur une position spécifique

Passer du texte en majuscule, minuscule

récupérer une partie du texte d'une cellule

Ajouter automatiquement une majuscule à une cellule

Supprimer les espaces inutiles d'un texte

A vous !

### **Les fonctions relatives aux dates**

Convertir des éléments distincts en date

Extraire des informations venant d'une date

Convertir des éléments distincts en heure

Calculer un nombre de jours entre 2 dates

Incrémenter une date d'une journée

Obtenir dynamiquement la date du jour

Obtenir le numéro de semaine et le jour de la semaine d'une date

Convertir un timestamp en date

Convertir un nombre de secondes en date-heure

### **Les fonctions logiques**

Les opérateurs logiques

Les conditions simples

Les conditions avec booléens

Les doubles conditions

Gérer plusieurs combinaisons de conditions

Gérer les valeurs multiples

### **Les fonctions de recherche et de référence**

Trouver les coordonnées numériques d'une cellule

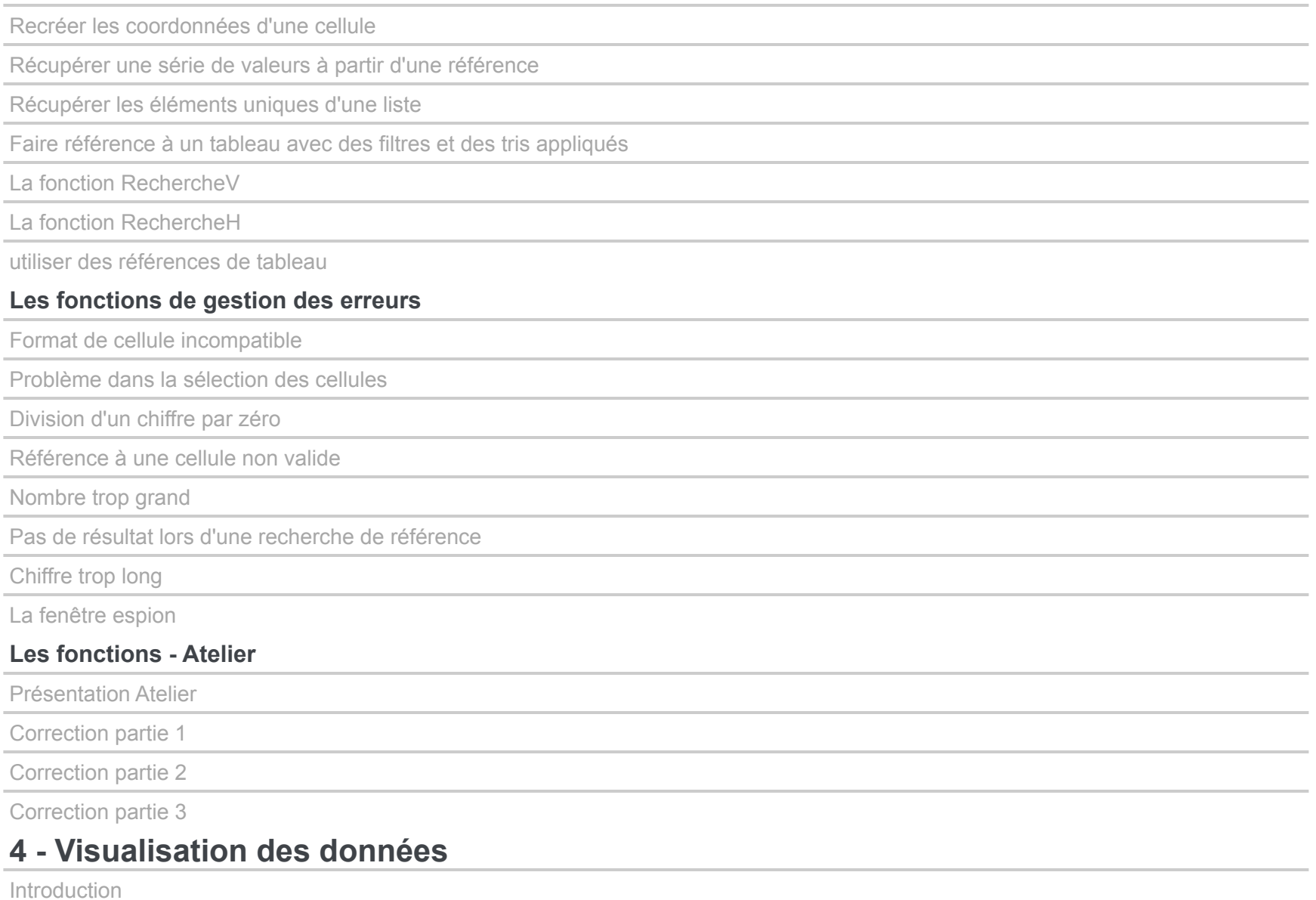

Les grands principes de la data visualisation

Le cycle de l'analyse de données

Conseils et bonnes pratiques

## **Créer et personnaliser son premier graphique**

Créer son premier graphique

Modifier le type de graphique

intervertir les valeurs

Personnaliser les éléments affichés sur un graphique

Ajoute run graphique dans une feuille dédiée

### **Montrer un classement par importance**

Les graphiques disponibles

Le diagramme en barres

Le camembert

L'histogramme empilé

### **Afficher des tendances**

Les graphiques disponibles

Les options sur les courbes

Les aires

## **Montrer une relation entre plusieurs propriétés**

Les graphiques disponibles

Le nuage de points

Ajouter des catégories sur des nuages de points

Le bubble chart

### **Afficher la distribution d'une série de valeurs**

Présentation des graphiques

Afficher un histogramme de distribution

Afficher des boites à moustache

### **Montrer l'importance d'ensembles et de sous-ensembles**

Présentation des graphiques

Créer un treemap

Créer un sun burst

## **Analyses financières**

Présentation des graphiques

créer un boursier

Créer un graphique en cascade

## **Divers graphiques**

Les entonnoirs

Les sparklines

Les radars

Les cartes

Les combinaisons de graphiques

### **Atelier**

Enoncé Atelier

**Correction** 

## **4. Les tableaux croisés dynamiques**

Introduction

## **Créer son premier tableau croisé dynamique**

Votre premier TCD

Trier ses données

Ajouter des filtres

Créer un TCD à 2 dimensions

## **Les fonctionnalités avancées du tableau croisé dynamique**

Créer un tableau à double entrée

Changer le type de calcul sur une colonne

Calculer le nombre de valeurs dans une série

Grouper des valeurs

Ajouter des segments

Changer le mode d'affichage des valeurs

Rafraichir un tableau croisé dynamique

Les références de valeurs d'un TCD

#### **Les graphiques croisés dynamiques**

Créer un graphique croisé dynamique

Ajouter des filtres sur des graphiques croisés dynamiques

Ajouter des segment sur des GCD

### **Atelier**

Enoncé Atelier Correction atelier Correction atelier (suite)

### **La fonctionnalité Tableau**

Déclarer un tableau

Les fonctionnalités de mise en forme

Suppression des doublons

Appliquer des calculs spécifiques sur les totaux

Fonctionnalités de TCD

## **6. Analyse statistique**

Définition des métriques statistiques

Connaitre le nombre d'éléments dans un tableau

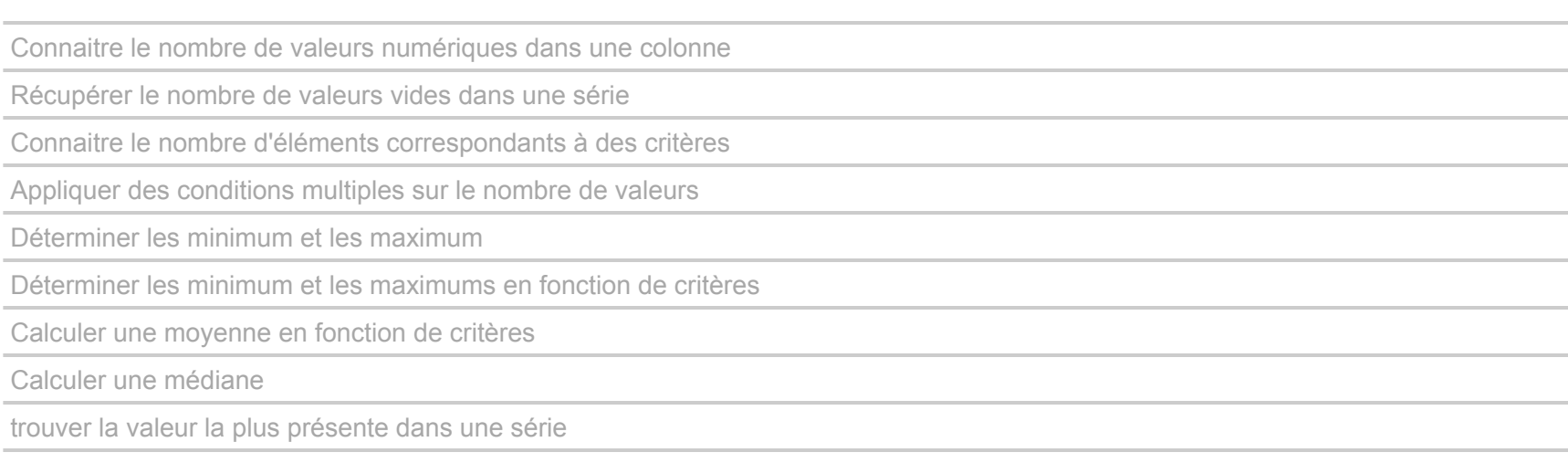

Calculer l'écart type

# **7 - Power Query & power Pivot**

Introduction

Comment installer Power Query

## **Power Query - L'import de données**

Présentation des possibilités d'imports

Import d'un fichier Excel

Importer une série de fichiers dans un dossier

Importer des données depuis une API

## **Power Query - Modification de vos données**

Présentation interface Power Query

Changer les colonnes d'ordre

Supprimer des colonnes

Dupliquer une colonne

Fusionner 2 colonnes

Supprimer des lignes

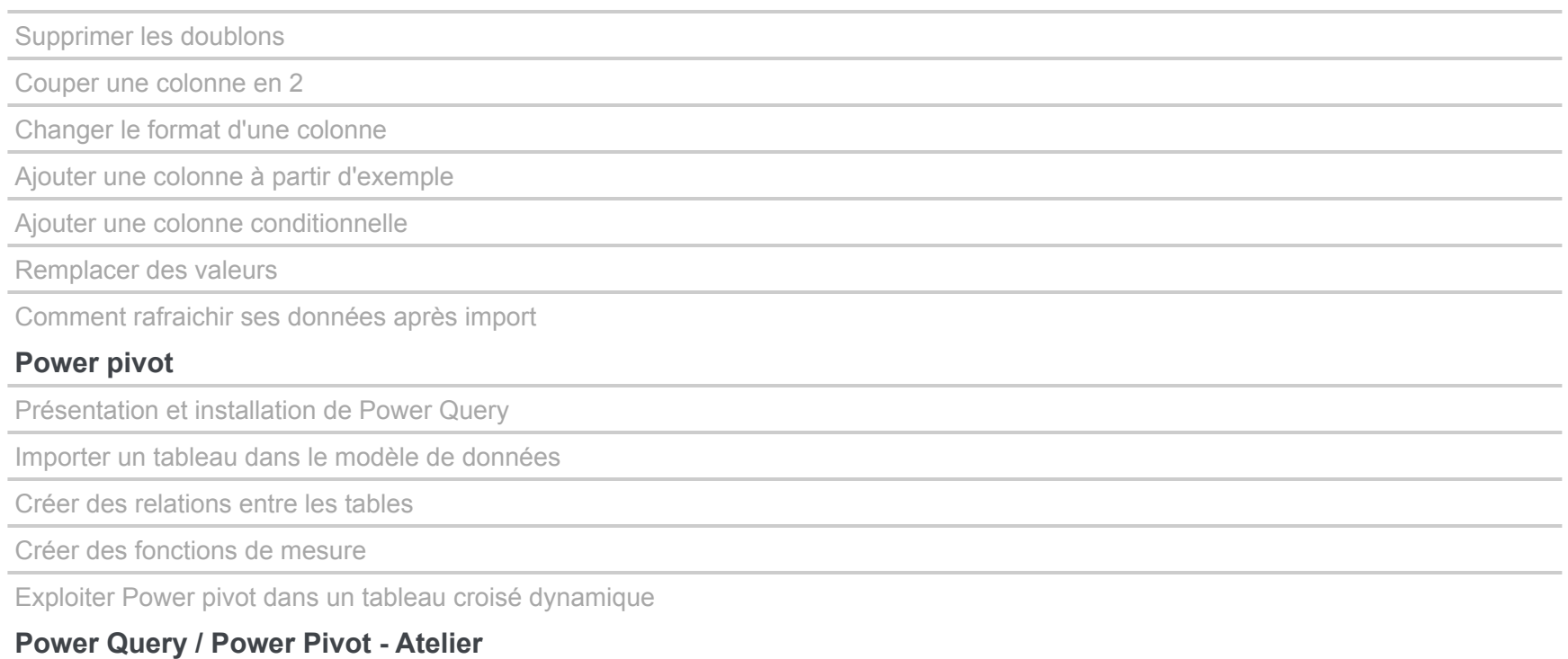

Enoncé Atelier

Correction Atelier

Correction atelier (suite)

# **8. Les macro et le VBA**

Introduction

## **Les macro**

Créer sa première macro

Le lien entre les macro et le VBA

Les possibilités d'exécution des macro

Utiliser des références relatives

**VBA - créer sa première procédure**

#### Créer sa première procédure VBA

## **VBA - les selections de cellules**

Sélectionner une cellule

Spécifier le fichier et la feuille dans une sélection

La méthode activate

Sélectionner plusieurs cellules en une seule fois

Sélectionner une plage de cellule

Sélectionner un tableau

Le multi-sélection

Sélection d'un tableau nommé

Utiliser uniquement des nombres pour indiquer une coordonnée de cellule

Décaler une sélection à partir de la cellule active

S'adapter automatiquement à la taille d'un tableau

Enoncé Atelier

Correction Atelier

### **VBA - Interaction avec les valeurs d'une cellule**

Récupérer, ajouter, supprimer une valeur dans une cellule

Copier-coller et couper-coller

Interagir avec les nombres

### **VBA - Modification de la mise en forme des cellules**

Modifier la mise en forme du texte d'une cellule

La méthode "With" pour optimiser son écriture de procédure

Reprendre une caractéristique d'un cellule sur une autre

Copier-coller le style entier d'une cellule sur une autre

Enoncé Atelier

## Correction atelier

## **VBA - Les types de variables**

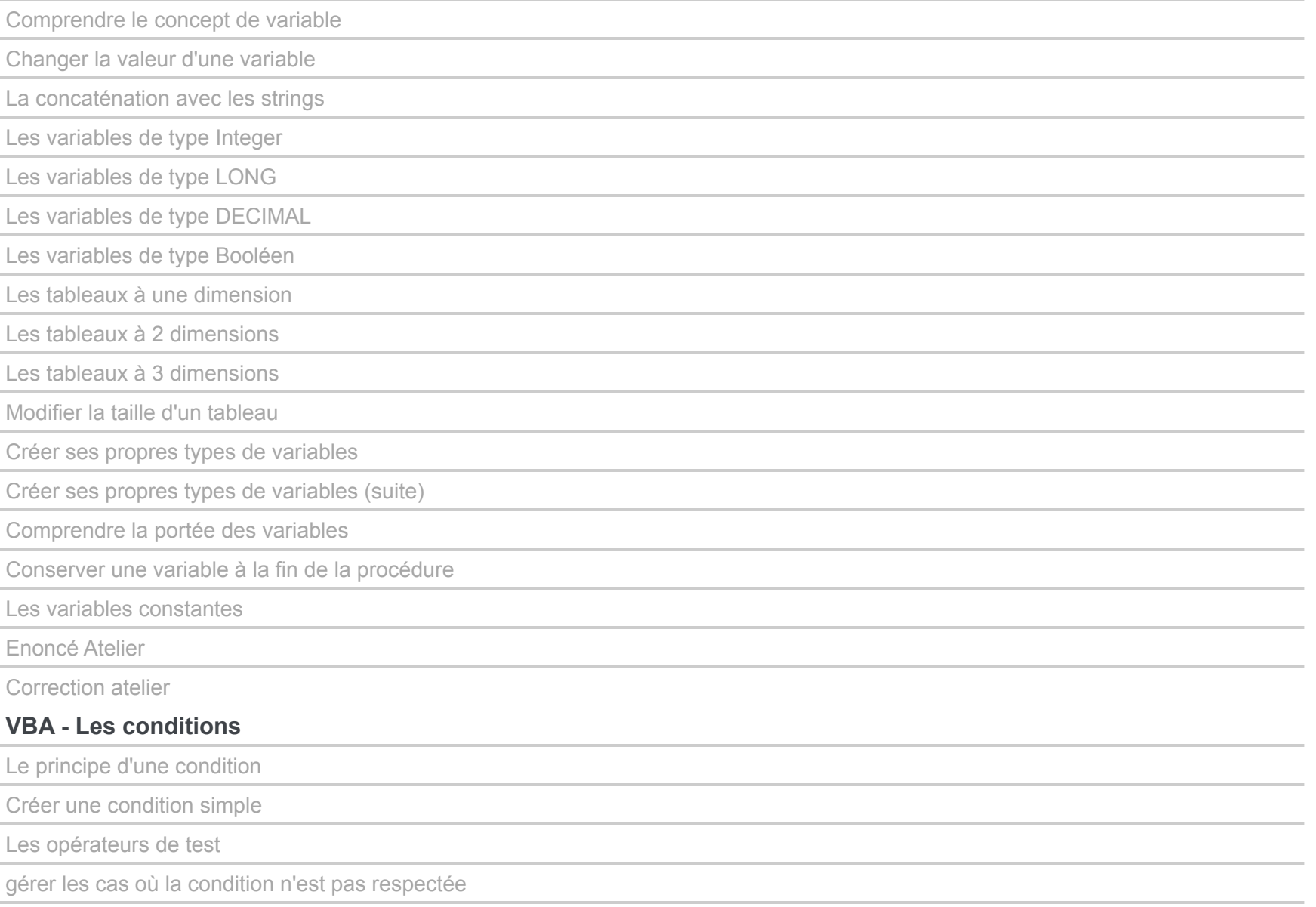

Vérifier si une valeur est numérique

Les conditions en intersection

Les conditions en union

Enoncé Atelier

Correction atelier

## **VBA - Les boucles**

Introduction aux boucles

La boucle While

Application dans un cas pratique

Problème de boucle infinie

La boucle For

Sortir d'une boucle

Application de la sortie de boucle

Enoncé Atelier

Correction atelier

## **VBA - Les fonctions**

Introduction aux fonctions

Les arguments et les valeurs de sortie

Enoncé exercice

Correction exercice

utiliser les fonctions VBA créées dans votre fichier Excel

Les arguments optionnels

Appeler une procédure dans une autre

### **VBA - Les boites de dialogues**

Rappel sur le fonctionnement d'une boite de dialogue

Changer le titre et les boutons proposés

Interagir avec les choix de l'utilisateur

Listing de tous les boutons disponibles dans Excel

Travaux pratiques

## **VBA - Les formulaires**

Créer son premier formulaire

Afficher un formulaire depuis une macro

Modifier les propriétés du formulaire

Création d'objets dans le formulaire

Créer un message d'erreur

Afficher/masquer un élément dans un formulaire

Créer un menu déroulant

Enoncé atelier

Correction atelier

### **VBA - Les events**

Le principe des events en VBA

Déclencher des macro sur des ouvertures et des fermetures de fichiers

## **Conclusion et remerciements**

Conclusion et remerciements